## **Techniques and software for data analysis PHY 312**

There are many programs available for analysis and presentation of data. I recommend using Genplot, which can be downloaded for free from [www.genplot.com.](http://www.genplot.com/) It can be used for fitting and other analysis tasks and for making presentation-quality plots. Online documentation for Genplot is available at http://paros.princeton.edu/genplot.html. Another common program for data analysis that some of you may already be familiar with is Matlab. Princeton has a site license for it. Mathematica can also be used, but it is not very efficient dealing with large datasets. There are also various menu-driven programs, such as Excel and Origin that can perform a limited set of tasks, but inevitably prove insufficient.

Below I will describe some typical data manipulation and analysis tasks and provide commands for Genplot and Matlab as a starting point.

Create fake data set: Gaussian noise with a standard deviation of 1, with *x* ranging from 0 to 100 in steps of 0.01:

# **GENPLOT**

create  $y = gnoise(x) - from 0 - to 100 -by 0.01$ 

### MATLAB

 $x=(0:0.01:100);$  $y = randn(length(x), 1);$ 

Plot data and analyze their statistical distribution:

#### **GENPLOT** plot

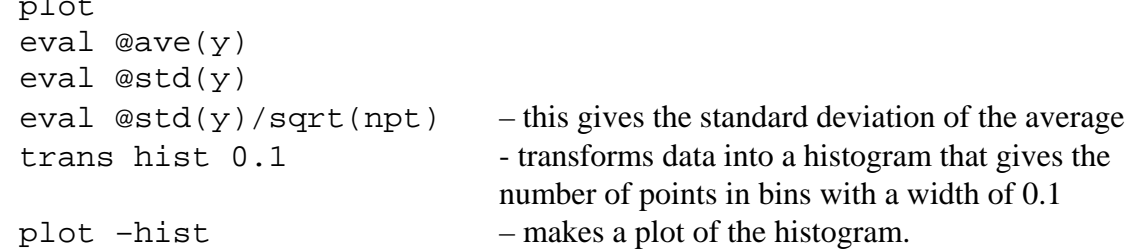

## MATLAB

```
plot(x,y) 
mean(y) std(y) 
 std(y)/sqrt(length(y)) 
[nbin, ybin] = hist(y,100); - creates a histogram with 100 bins
bar(ybin,nbin) -makes a histogram plot
```
We can fit the distribution to a Gaussian. Here are the steps needed to fit the data.

**GENPLOT** Go to non-linear fitting mode: nlsfit Define the fitting function with parameters *a*, *x0*, *s* define  $f(x)=a*exp(-(x-x0)^2/(2*s))$ fun f Define initial values for the variables setvar a 100 setvar x0 0 setvar s 1

Specify which parameters you want to vary during the fit. You can also specify the partial derivatives of the fitting function with respect to those parameters or let the program calculate them numerically with "/" option.

```
vary a / 
vary x0 / 
vary s /
```
If you want to remove one of the parameters from the list being varied use remove command

fit - this executes the fit command. It returns fit values of parameters and their 1-sigma errors as well as other statistical data, such as  $\chi^2$ 

ov  $-fit$  –1t 1 -this will overlay the resulting fit over the data using a solid line

## MATLAB

fun=fittype('a\*exp(-(x-x0)^2/(2\*s))') – defines a fitting function with *x* as an independent variable and *a, s, x0* as fitting parameters.

```
[res,gof,out]=fit(ybin',nbin',fun,'startpoint',[100 1 0],
'algorithm', 'gauss-newton') - fitting with starting points of 100, 1, 0 for
                                     a, s, x0 (variables in alphabetical order).
```
gof and out contain various statistical parameters:  $T=0$ ut.  $Togosh$ 

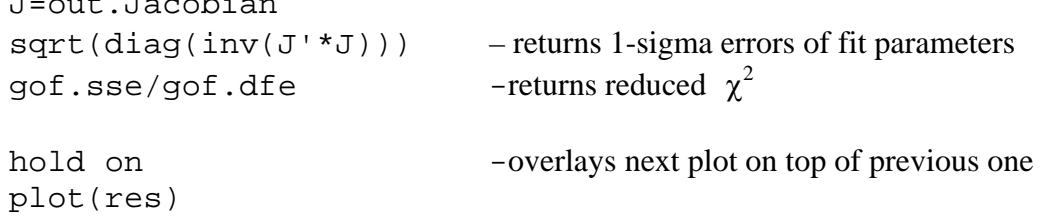

As you can see the distribution is overall well described by a Gaussian, but there are deviations in each bin from the fit. What do you think is the distribution of the number of counts in each bin of the histogram?

In the fit so far we assumed that the uncertainty is the same for each bin and did not apply any relative weighting in the sum to calculate  $\chi^2$ . A more correct procedure is to use weighs corresponding to the uncertainty in each data point.

## **GENPLOT**

weight  $1/(max(1, y))$  -this sets the weight for each point, so that  $\chi^2 = \sum w \times (y - f(x))^2$  $w = 1/\sigma^2 = 1/(\sqrt{y})^2 = 1/y$ . When y = 0, still have uncertainty of 1, approximating Poisson distribution. fit Now the fit is done using weighting. plot –erry  $sqrt(y)$  - Plot data with errorbars ov -fit -lt 1 - overlay fit

## **MATLAB**

```
[res,gof,out]=fit(ybin',nbin',fun,'startpoint',[100 1 0], 
'algorithm', 'gauss-newton','weight',1./max(1,nbin)) 
gof.sse/gof.dfe 
hold off 
plot(res,ybin,nbin) –plot data, fit
hold on 
errorbar(ybin,nbin,sqrt(nbin)) -add errorbars
```
Look at the quantity called reduced  $\chi^2$ , which is equal to  $\chi^2/N$  and should be close to 1 when proper weighting is used. The fit also gives estimates for the uncertainty in each parameter. You can check that this uncertainty is reasonable by generating several random datasets, converting them to histograms and doing the fit again. The distribution of fit parameters should itself be a Gaussian with a width given by 1-sigma error.

```
Data saving and retrival: 
GENPLOT 
      write test.dat -this writes data in a two-column ASCII format
      read test.dat -if you have more columns you can use
                              read –col 2 3 to read 2^{nd} and 3^{rd} columns as x and y
MATLAB 
      data=[ybin',nbin'] – makes a data matrix, "'" transposes rows into columns
      save -ascii 'test.dat' 'data' – writes a two-column data file 
      load 'test.dat' 
      vbin1 = test(:,1)'nbin1 = test(:,2)'Data averaging and filtering: 
GENPLOT 
      create y=gnoise(x) –from 0 -to 100 –points 1000 
      arch noise - saves data in a curve called "noise" for later use 
      plot
```

```
trans average 10 - averages 10 adjacent points into a single point
     \alpha - \alpha - \alpha - \alpha - \alpha - \alpha - \alpha Noise is reduced by averaging, overlay in red color
     retr noise 
      trans fft_filter 1/(1+exp(3*(f$-1)))-this applies a low-pass filter using
                                               Fast Fourier Transform. 
     ov –color 3 - Another way of reducing noise
MATLAB 
     x=(1:1000)/10;y = randn(length(x), 1);plot(x,y) 
     hold on 
     xave = sum(reshape(x,10,100))/10; - average 10 points into 1
     yave=sum(reshape(y,10,100))/10; 
     plot(xave,yave,'color','r') 
     x \cdot \text{dec} = \text{decimate}(x,10); -\text{``decimate''} data, similar to average
     ydec=decimate(y,10); but with additional filtering 
     plot(xdec,ydec,'color','g') 
     f=inline('1./(1.+exp(3.*(x-1)))') - commands for Fourier filtering
      ffty=fftshift(fft(y));filffty=ffty'.*f(abs(-length(ffty)/2:length(ffty)/2-1)/ 
      (x(\text{end})-x(1));
      fily=ifft(ifftshift(filffty));
```
The filtering function  $1/(1+\exp(3*(f-1)))$  in frequency space is motivated by the Fermi-Dirac distribution. It gives flat response for frequencies below 1 Hz and exponential attenuation

for frequencies above 1 Hz. The width of the transition region is 1/3 Hz.

```
Fourier Transforms 
GENPLOT 
create y=0.5*sin(2*Pi*x)+gnoise(x) -from 0 -to 100 -points 1000plot - the sine wave is barely visible in the noise 
     trans fft –magn -this gives the fft magnitude transform (sum in quadrature
                           of real and imaginary components) 
     plot - now you can clarly see the peak in frequency space.
```
## MATLAB

```
x=(1:1000)/10y=0.5*sin(2*pi*x)+randn(1000,1)' 
hold off 
plot(x,y) 
ffty=abs(fft(y))fftx=(1:length(x)/2)/(x(end)-x(1));
plot(fftx,ffty(1:length(ffty)/2))
```
plot(x,fily,'color','c')

Note that the Fourier transform extends to 5 Hz. This is the result of the Nyquist theorem, for data with a sampling rate of 10 Hz (1000 points over an interval of 100 sec), the frequency range is equal to 10 Hz/2 (in Matlab the data above 5 Hz are a mirror image).

```
Digital lock-in amplifier 
GENPLOT
create y=0.1*sin(2*Pi*x)+gnoise(x) -from 0 -to 100 -points 1000 Now the signal is even smaller 
      let y 2*y*sin(2*Pi*x)trans fft_filter 1/(1+exp(10*(f$S-0.5)) - fft filter with cut off at 0.5 Hz
      plot 
      eval \mathcal{Q}ave(y) This number gives the amplitude of the sine wave.
MATI AB
     x=(1:1000)/10y=0.1*sin(2*pi*x)+randn(1000,1)yl=2*y.*sin(2*pi*x);
      [b,a] = \text{butter}(5,0.5*(x(2)-x(1))*2); - Butterworth filter of 5^{\text{th}}order with cut-off at 0.5 Hz 
     yfil=filter(b,a,yl); 
     plot(x,yfil)
```

```
mean(yfil)
```
What do you think is the uncertainty in the estimate of this amplitude?

#### Making nice plots.

You can use menus on top of Genplot and Matlab windows to make labels for plots and change their appearance. Plots can be saved to Windows metafiles or EPS files.